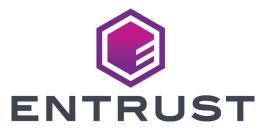

# Quick Install Guide

SD160™ Card Printer SD260™ Card Printer

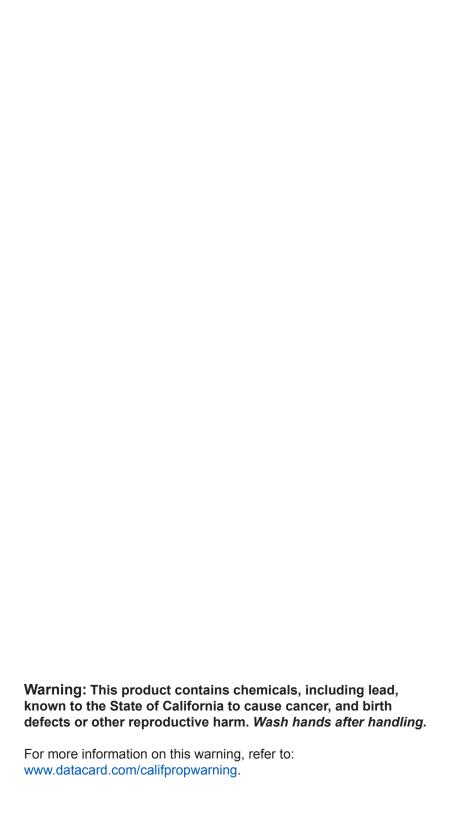

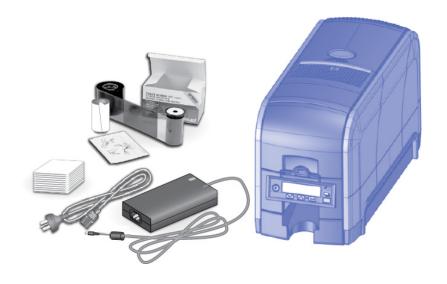

### **Contents**

| Step 1: Prepare the Printer              | 2  |
|------------------------------------------|----|
| Step 2: Plug In and Power On the Printer |    |
| Step 3: Set Up the PC                    |    |
| Step 4: Install the Printer              |    |
| (USB): Install a USB Printer             | 7  |
| (Network): Install a Network Printer     | 9  |
| Step 5: Print a Sample Card              | 12 |

## **Installation Steps**

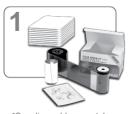

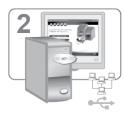

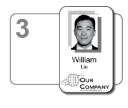

\*Supplies sold separately

The printer must be used as installed and recommended by Datacard. You may not modify the printer or how it is used without written permission. Changes or modifications not expressly approved by the party responsible for compliance could void the user's authority to operate the equipment.

# **Step I: Prepare the Printer**

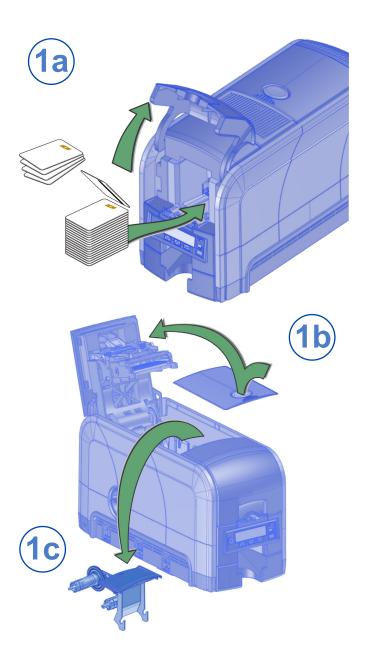

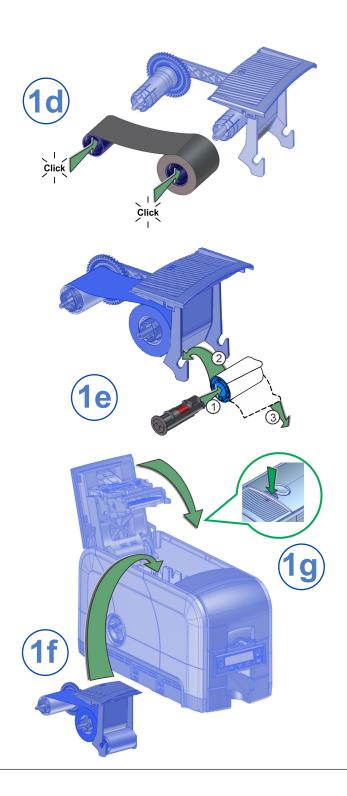

# **Step 2: Plug In and Power On the Printer**

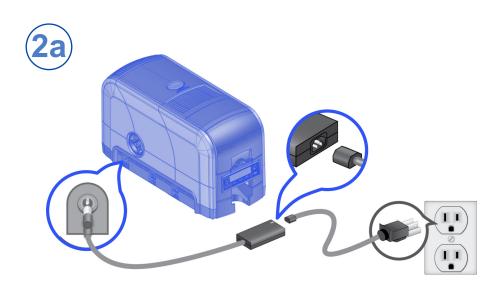

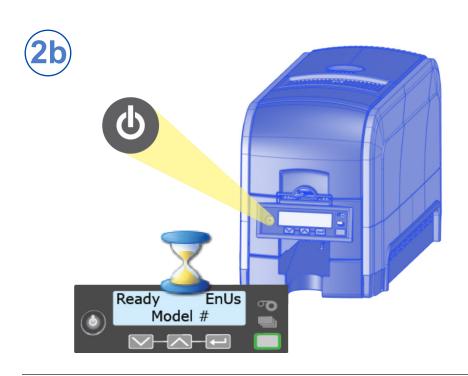

# Step 3: Set Up the PC

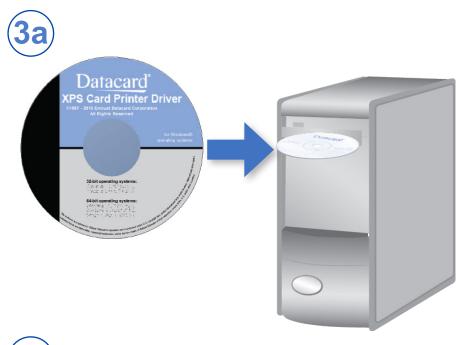

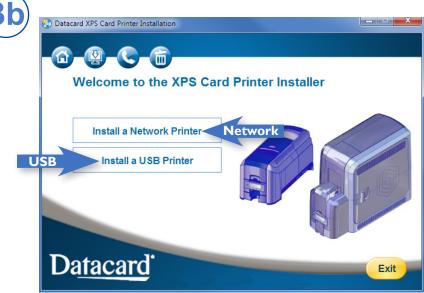

🚺 Do not plug in the USB cable until prompted.

## Step 3: Set Up the PC—cont.

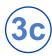

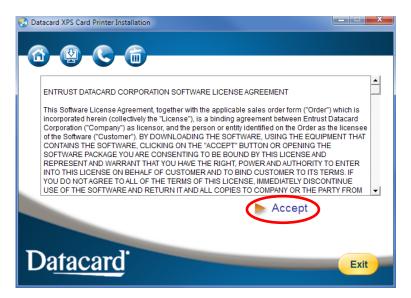

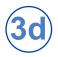

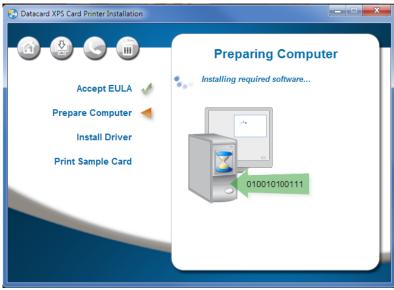

Continue with "Step 4 (USB): Install a USB Printer" on page 7 OR "Step 4 (Network): Install a Network Printer" on page 9.

# Step 4 (USB): Install a USB Printer

**USB** 

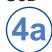

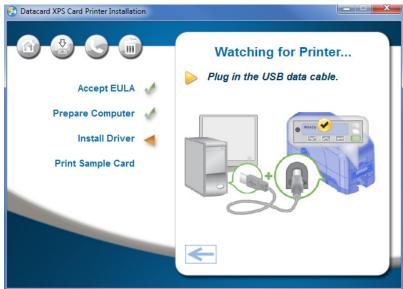

**USB** 

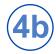

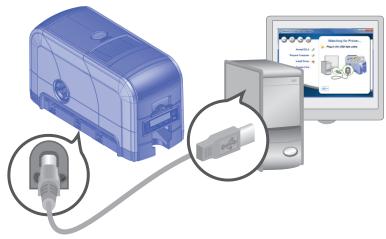

## Step 4 (USB): Install a USB Printer—cont.

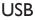

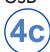

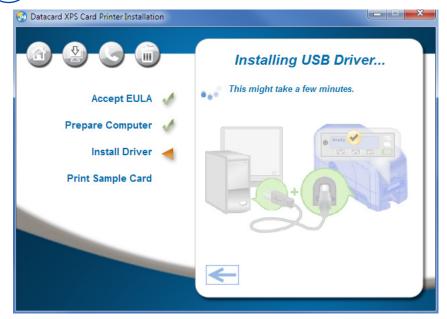

Go to "Step 5: Print a Sample Card" on page 12.

# Step 4 (Network): Install a Network Printer

#### Network

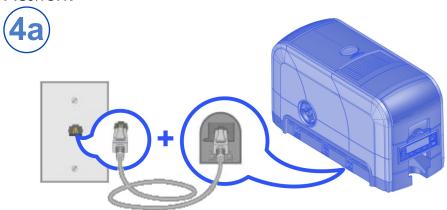

#### Network

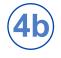

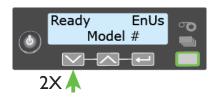

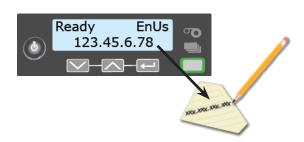

## Step 4 (Network): Install a Network Printer—cont.

#### Network

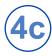

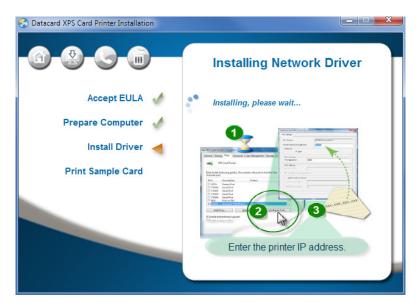

#### Network

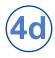

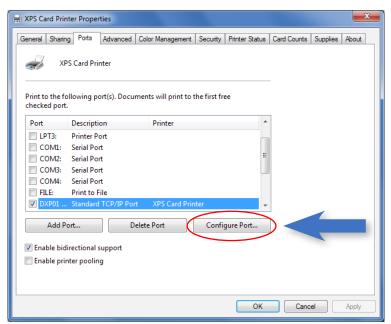

## Step 4 (Network): Install a Network Printer—cont.

#### Network

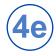

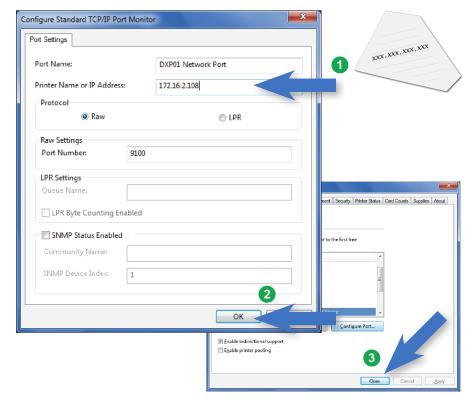

Go To "Step 5: Print a Sample Card" on page 12.

## **Step 5: Print a Sample Card**

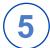

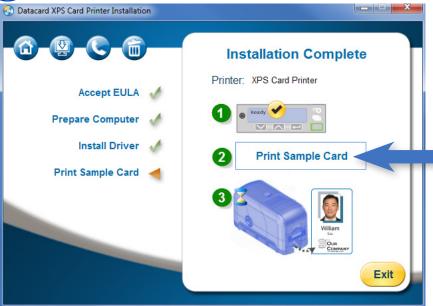

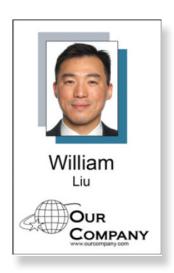

Please complete a brief survey about your product installation experience at: https://www.datacard.com/datacard-product-installation-report

## Notes

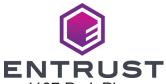

1187 Park Place Minneapolis, Minnesota 55379 952.933.1223 • 952.933.7971 Fax www.entrust.com

Entrust, Sigma and the hexagon design are trademarks, registered trademarks and/or service marks of the Entrust Corporation in the United States and other countries. Datacard is a registered trademark and service mark of Entrust Corporation in the United States and other countries. All other trademarks are the property of their respective owners.

© 2012 - 2020. The design and information contained in these materials is protected